## QUICK REFERENCE 1/4

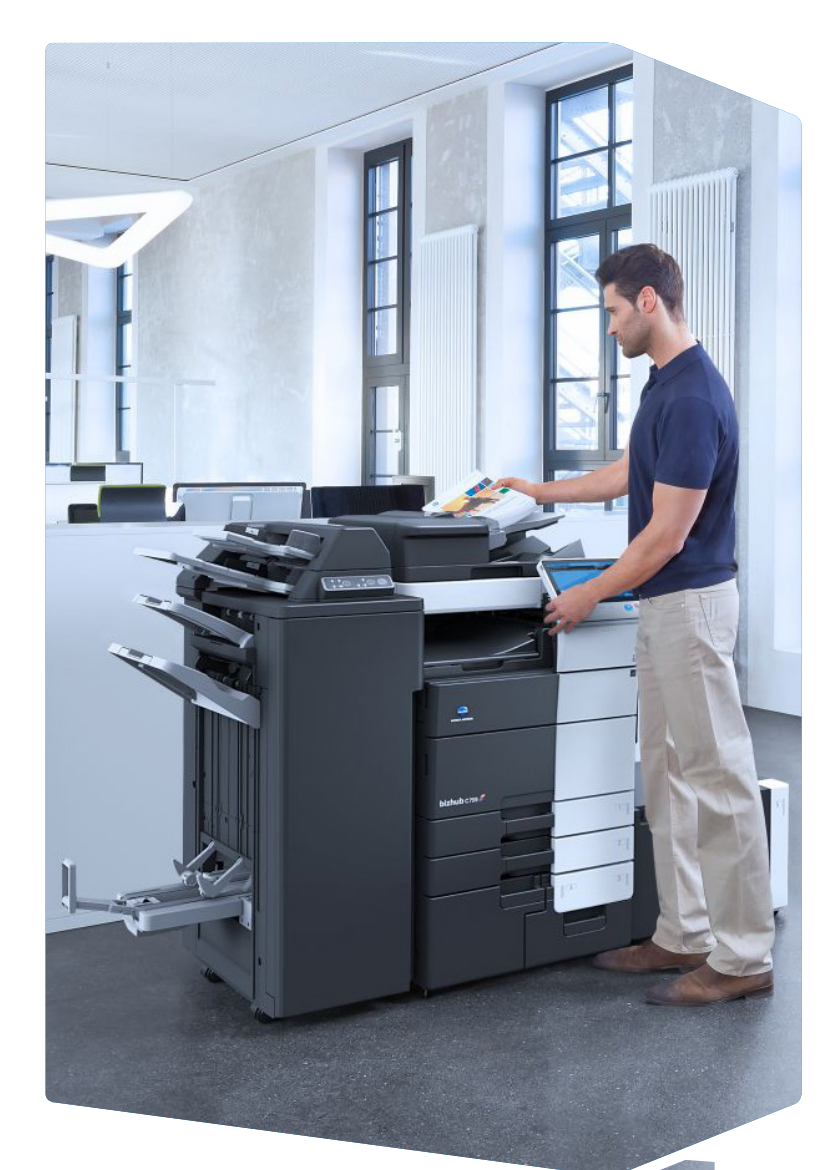

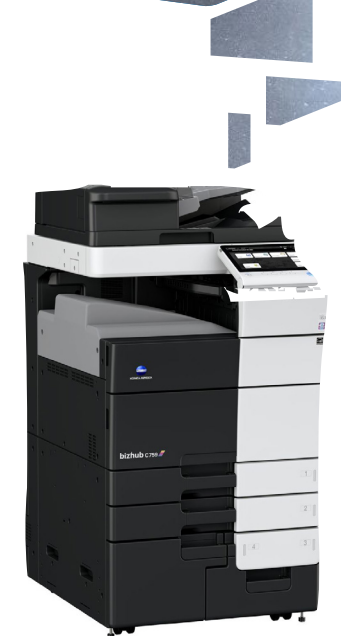

2. Double-tap to retrieve detailed information or enlarge a thumbnail image.

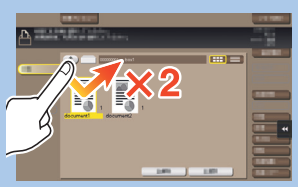

1. Tap to select or determine a menu.

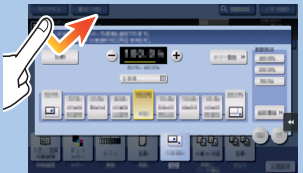

3. Drag to move a display position on an application or preview screen.

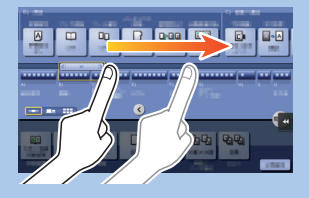

8. Pinch-in/Pinch-out to enlage or reduce a preview image.

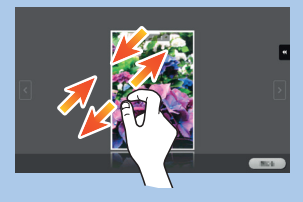

4. Flick to scroll an address or job list and feed thumbnail-view pages.

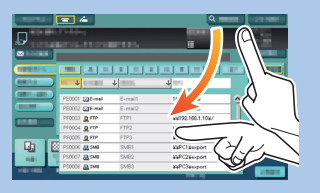

5. Long-tap to display the icon related to the document.

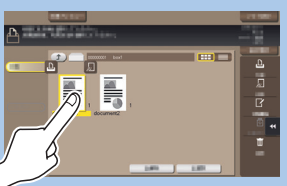

6. Drag & Drop to move a document to the intended place.

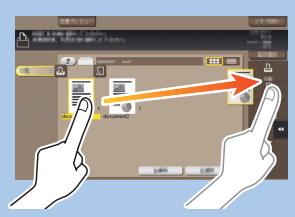

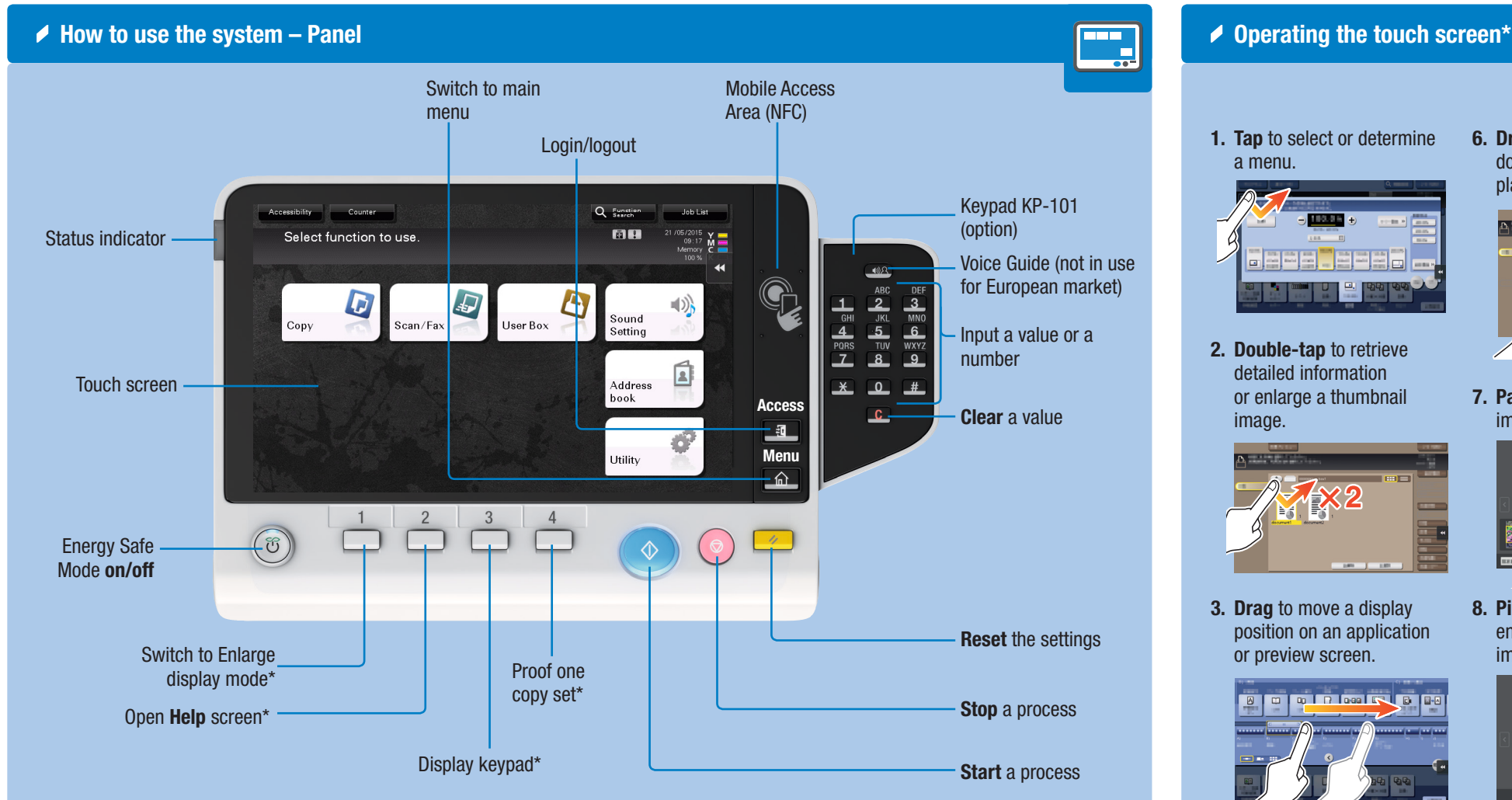

7. Pan to move a displayed image.

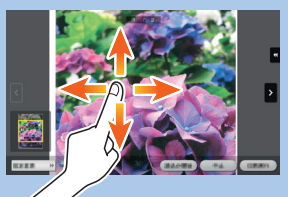

9. Rotate two fingers to rotate a preview image.

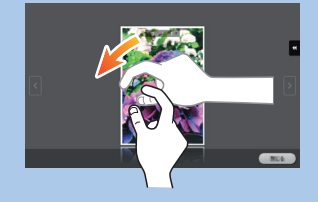

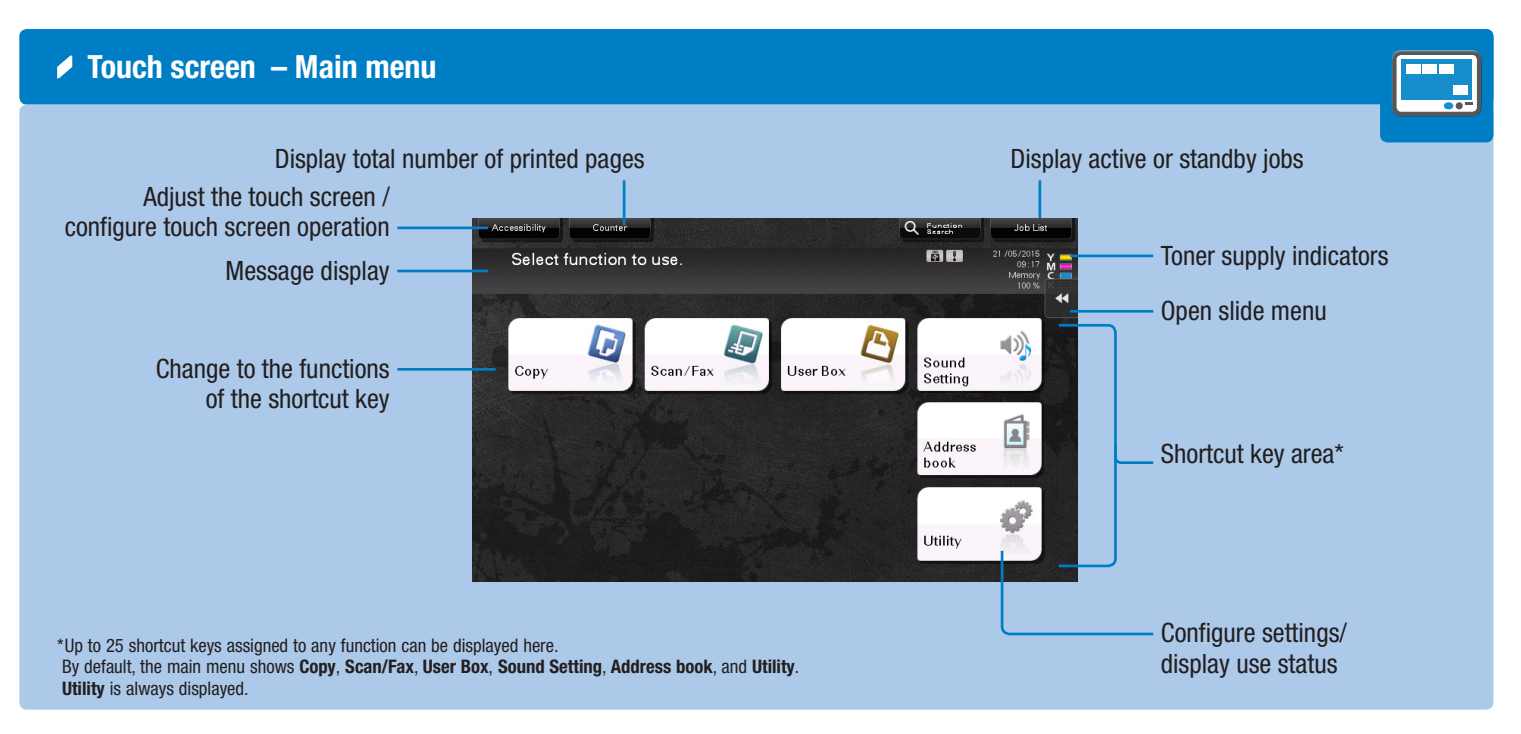

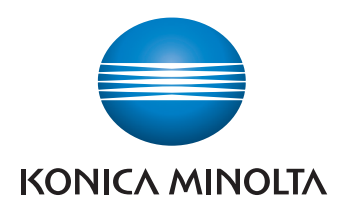

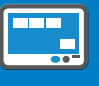

\* This is a Register key. In the Administrator Settings it can be assigned to any function.

\* Available touch functions vary depending on displayed screen.

 $bighub$   $C759/C659$ 

### QUICK REFERENCE 2/4

 $\triangle$  Operation of keypad\*

#### Duplex/Combine

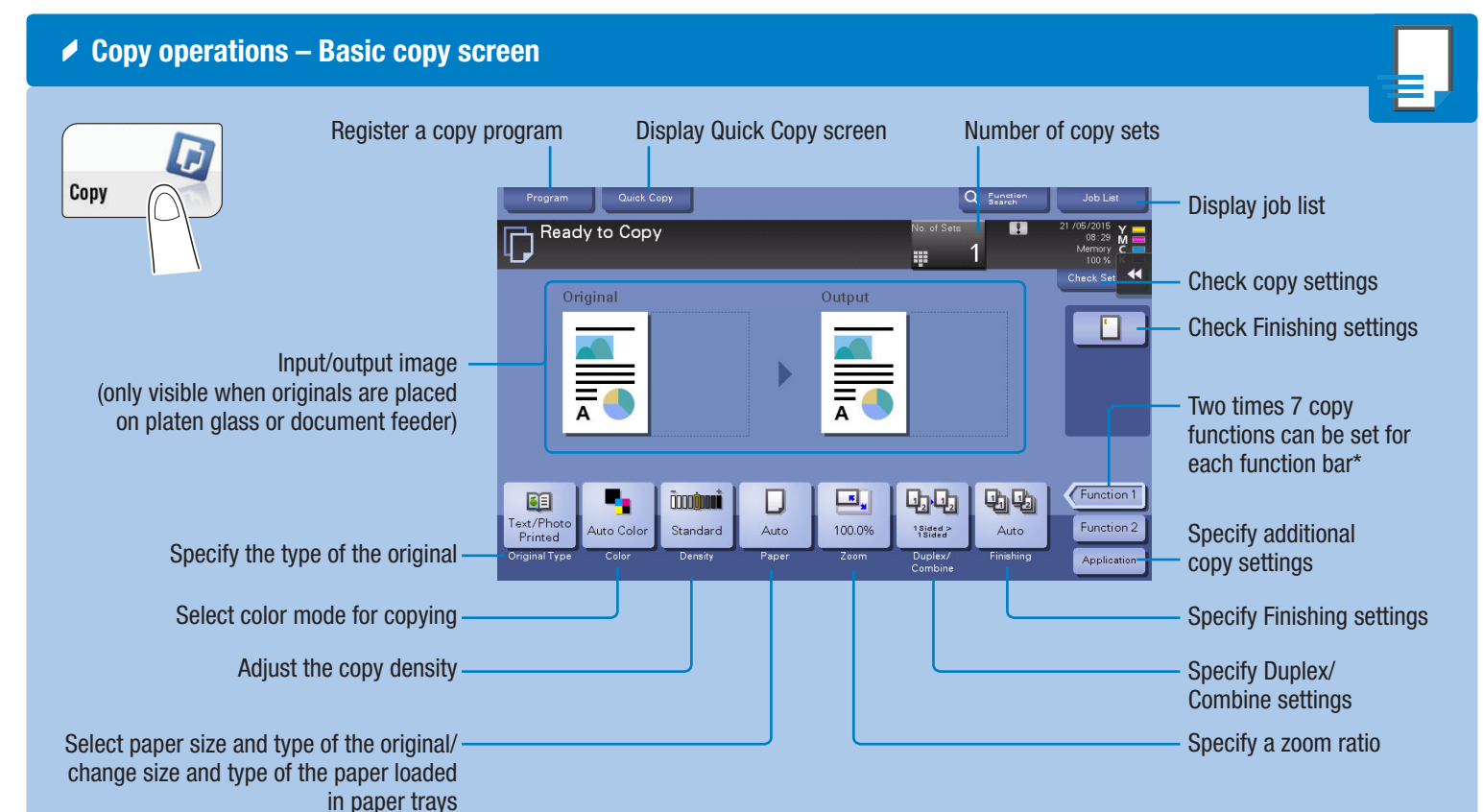

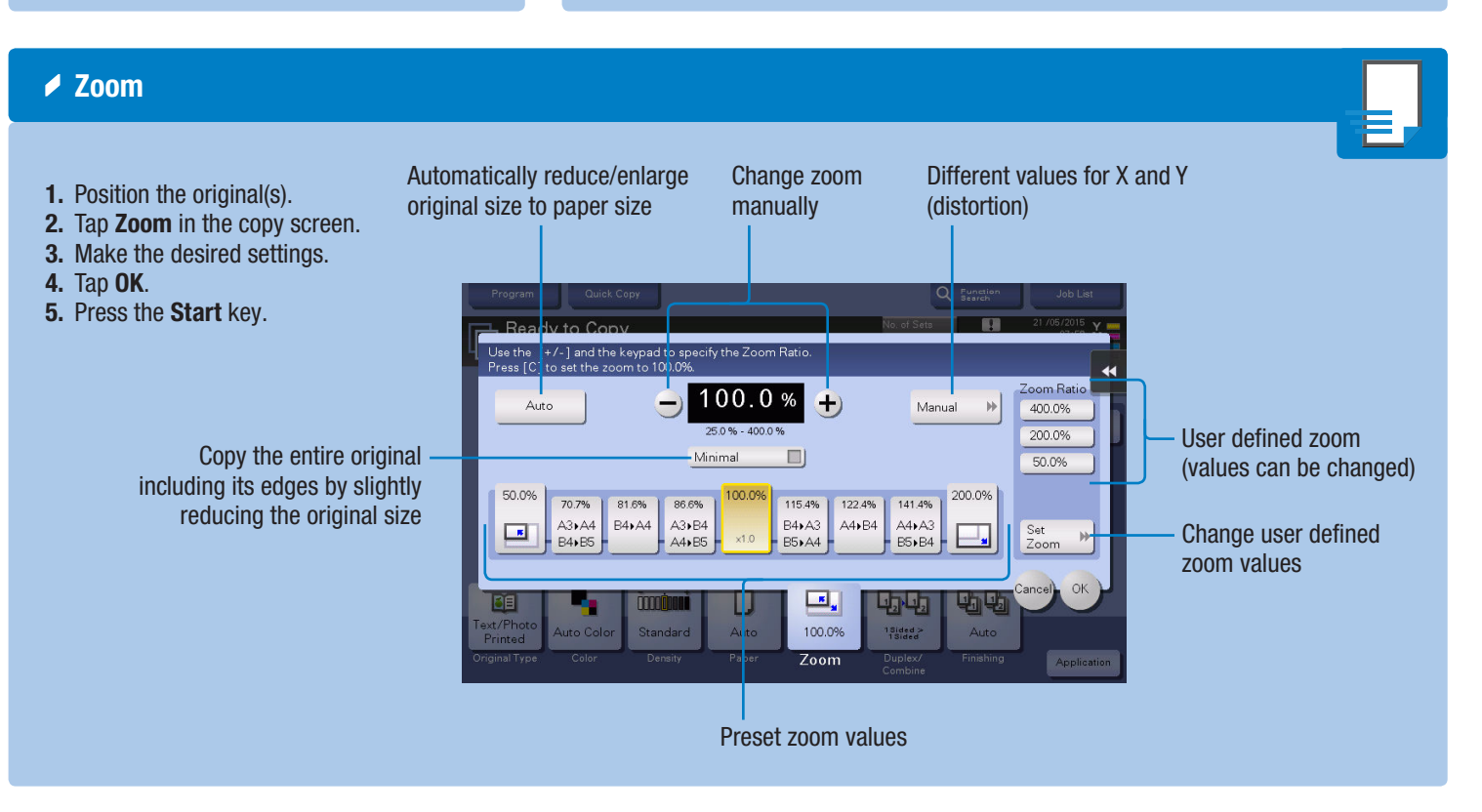

\*Available functions depend on system configuration.

1. Tap the numerals or the input area on the screen to display the keypad.

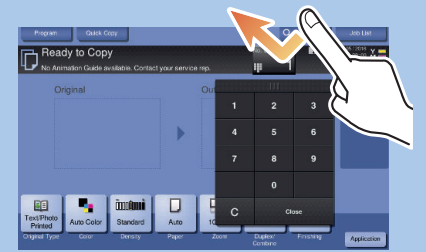

2. If necessary, touch the upper side of the keypad and drag it to another display position.

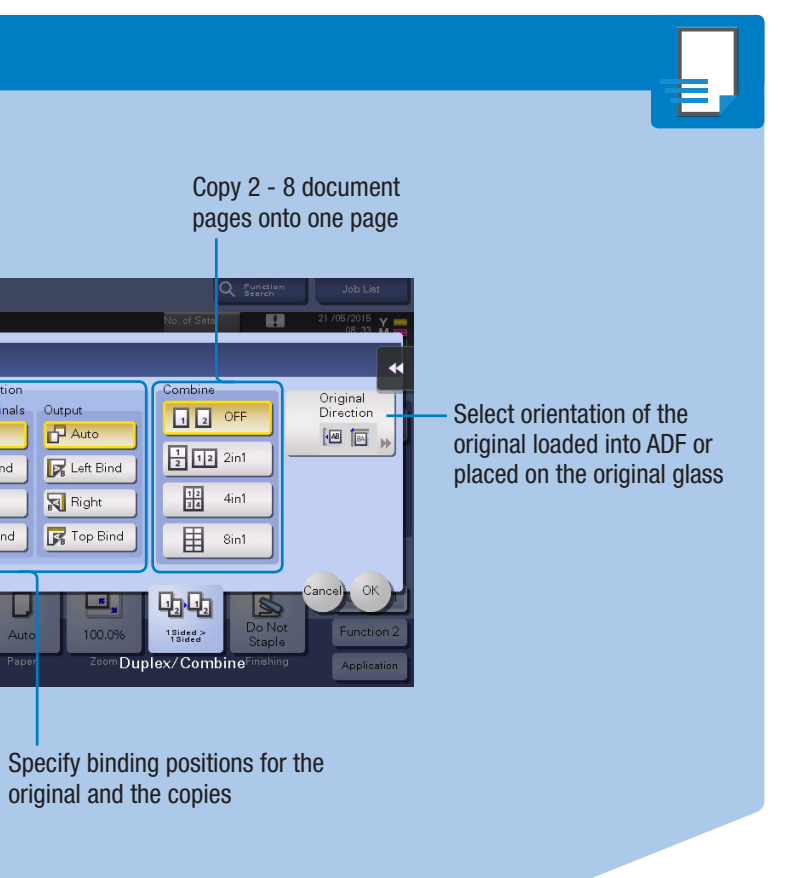

 $bizhub$   $C759/C659$ 

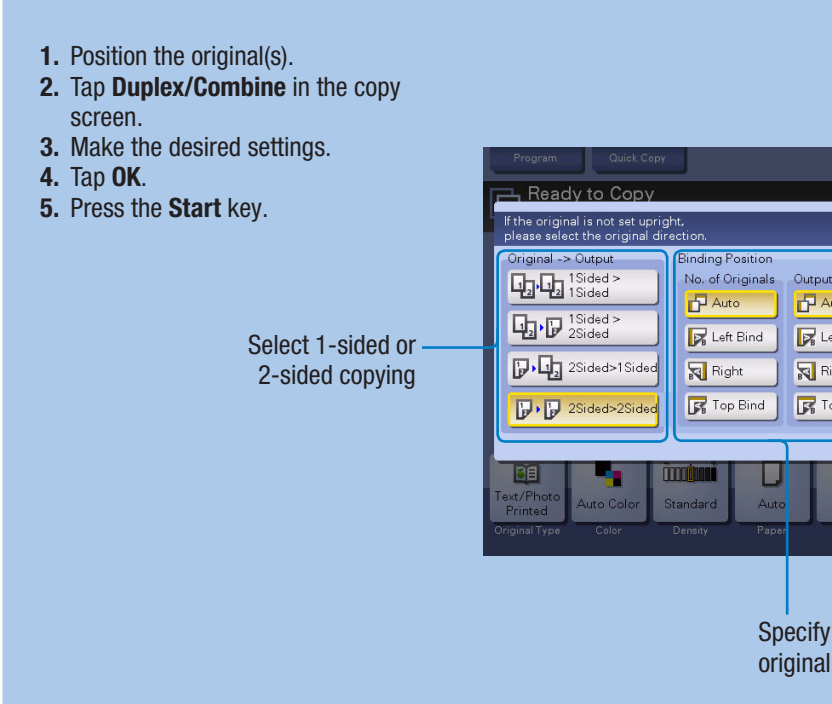

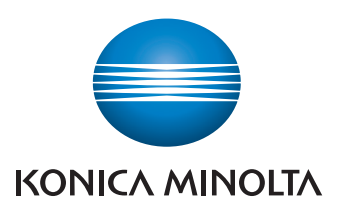

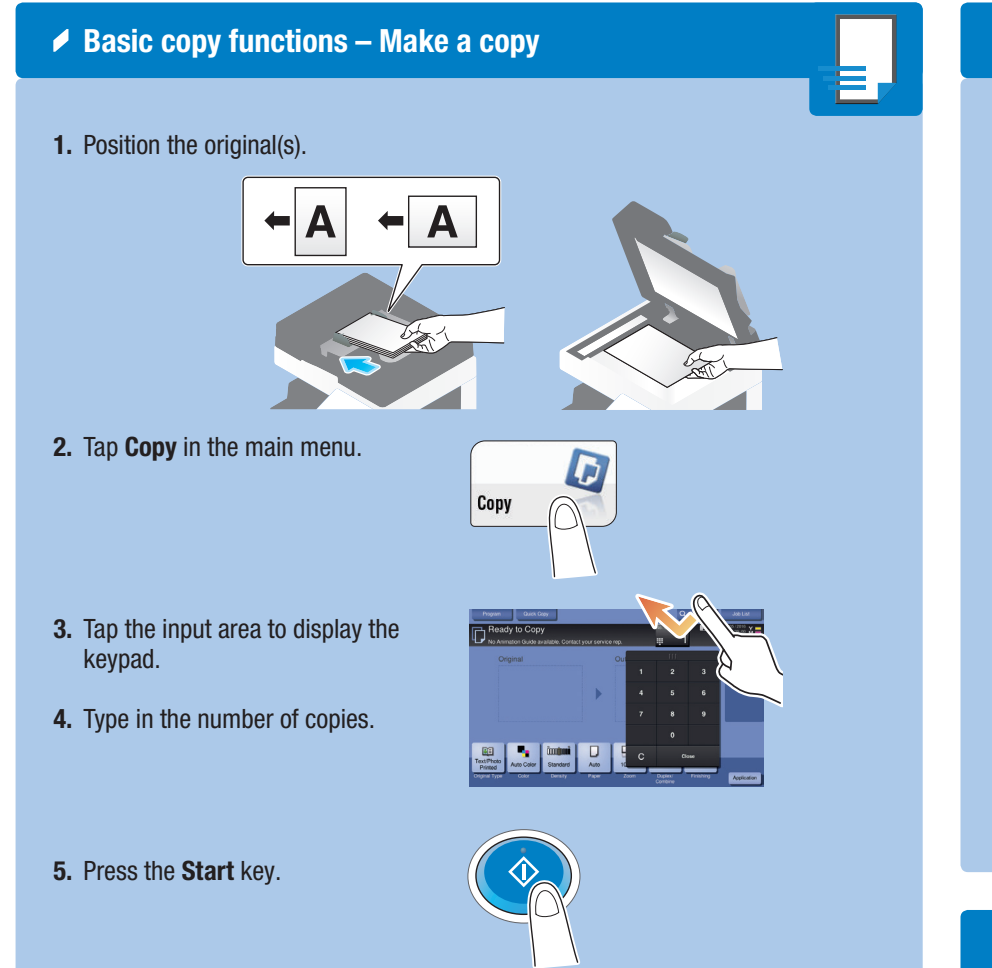

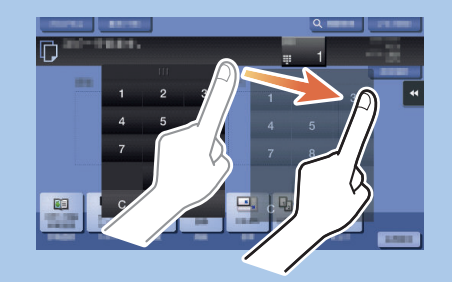

\*If the system is equipped with the optional hardware keypad KP-101, it can be used instead.

### QUICK REFERENCE 3/4

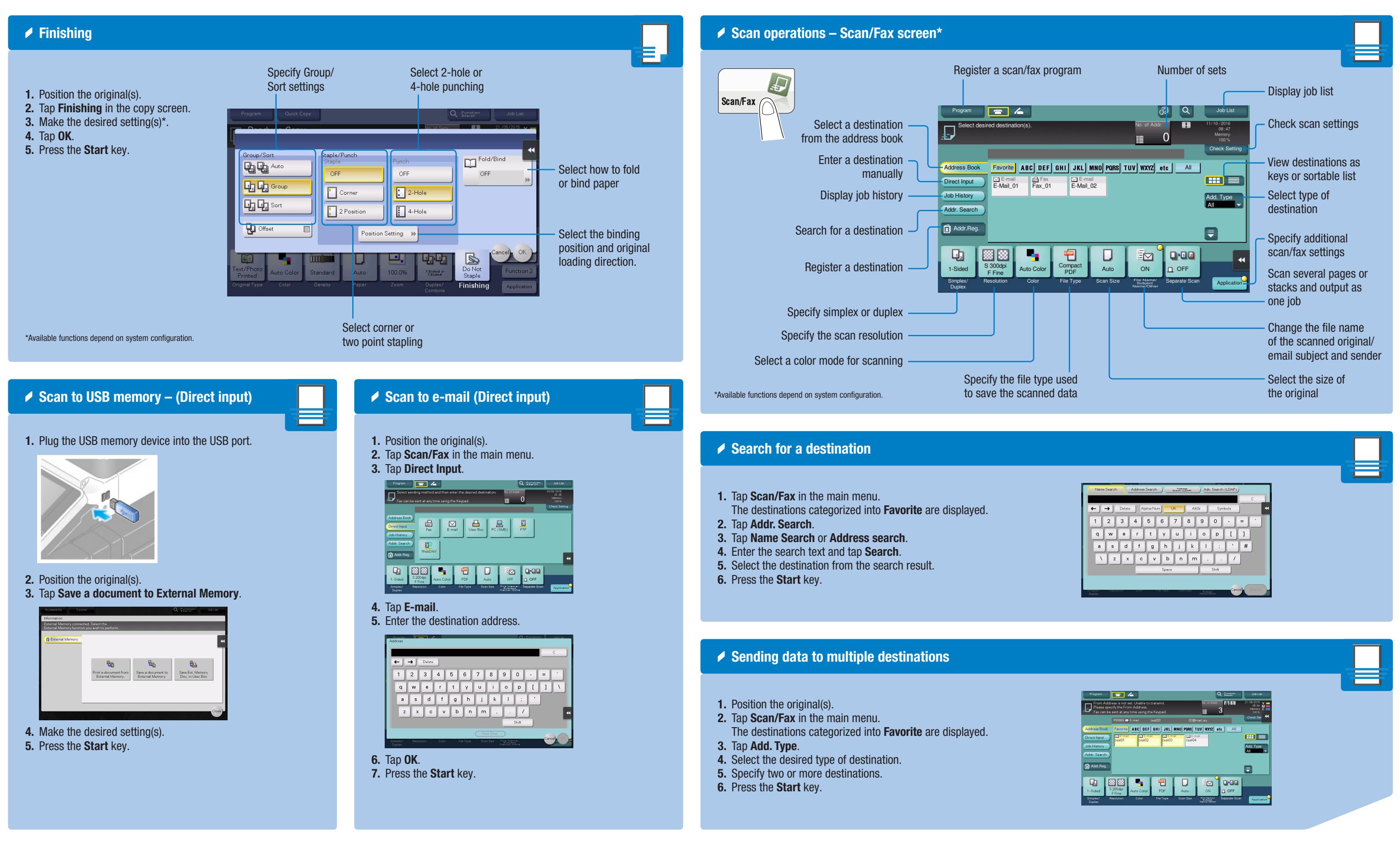

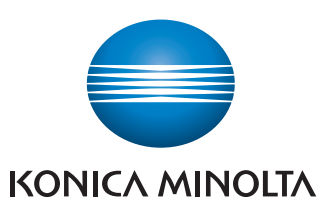

# $bizhub$   $C759/C659$

#### QUICK REFERENCE 4/4

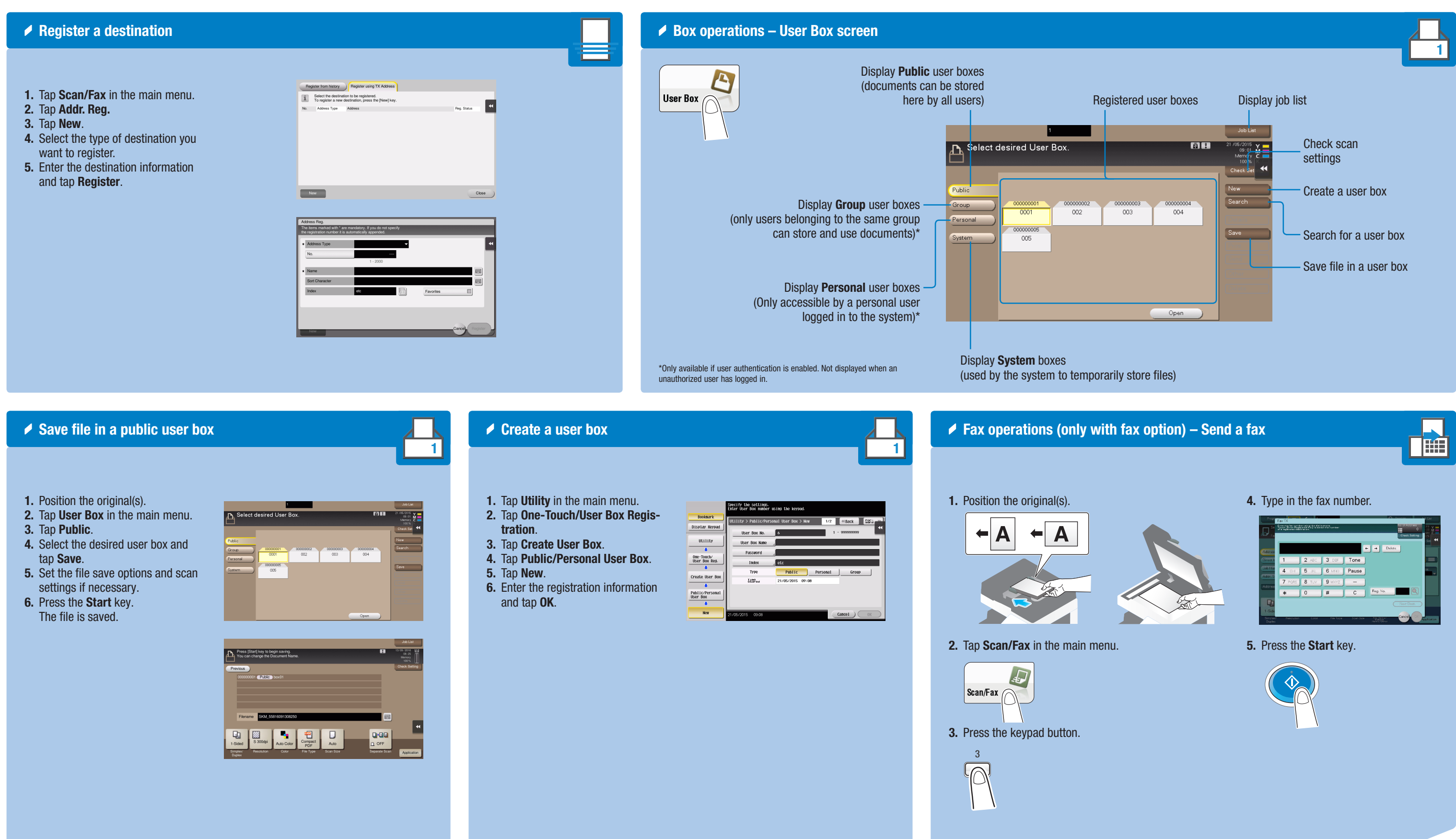

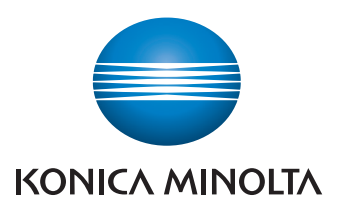

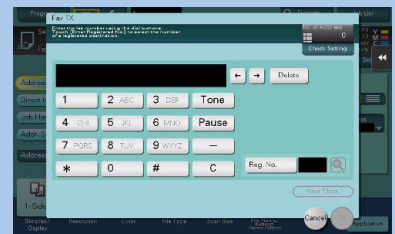

# $bighub$   $C759/C659$